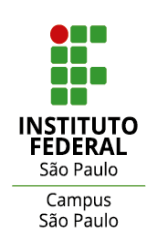

# **ORIENTAÇÃO TÉCNICA PARA ELABORAÇÃO DE EDITAIS CONFORME INSTRUÇÃO NORMATIVA Nº 14/2023 - RET/IFSP, DE 13/12/ 2023**

A seguir, estão discriminadas algumas regras, conforme Instrução Normativa nº 14/2023 – RET/IFSP de 13/12/2023, a serem seguidas pelas Unidades Administrativas e Acadêmicas do *Campus* São Paulo do Instituto Federal de Educação, Ciência e Tecnologia de São Paulo - IFSP-SPO, no que se refere a elaboração de editais.

- **1. CRIANDO UM EDITAL**
- **a)** Após fazer login no SUAP, ir no lado esquerdo em **DOCUMENTOS/PROCESSOS**, clicar em Documentos eletrônicos e depois em Documentos:

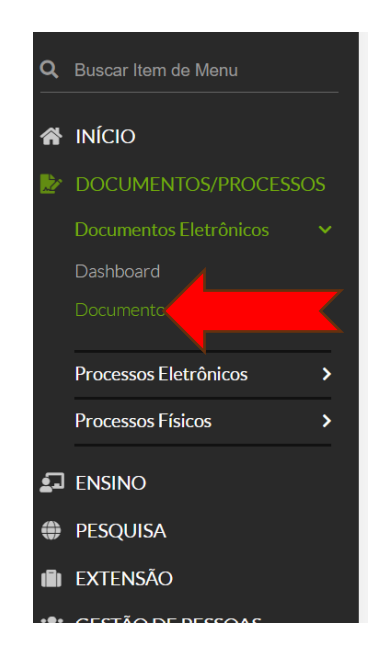

**b)** Em seguida, clicar em **ADICIONAR DOCUMENTO DE TEXTO**:

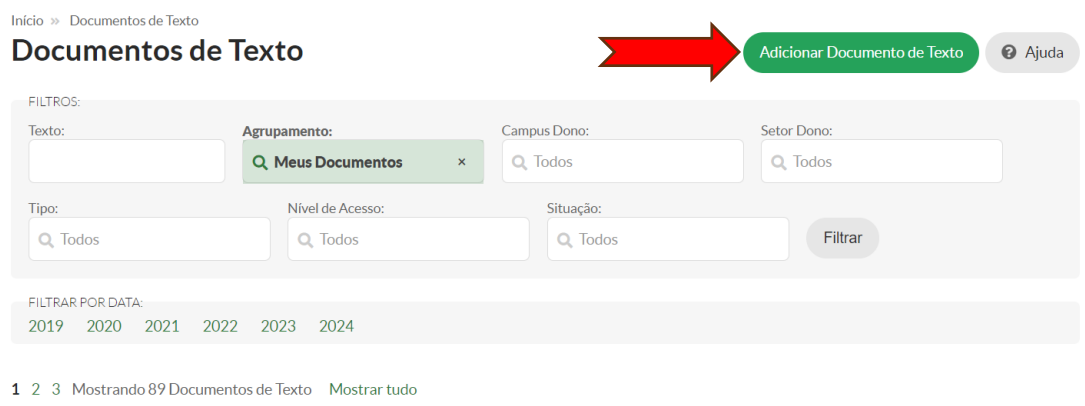

#### Assim abrirá a seguinte tela:

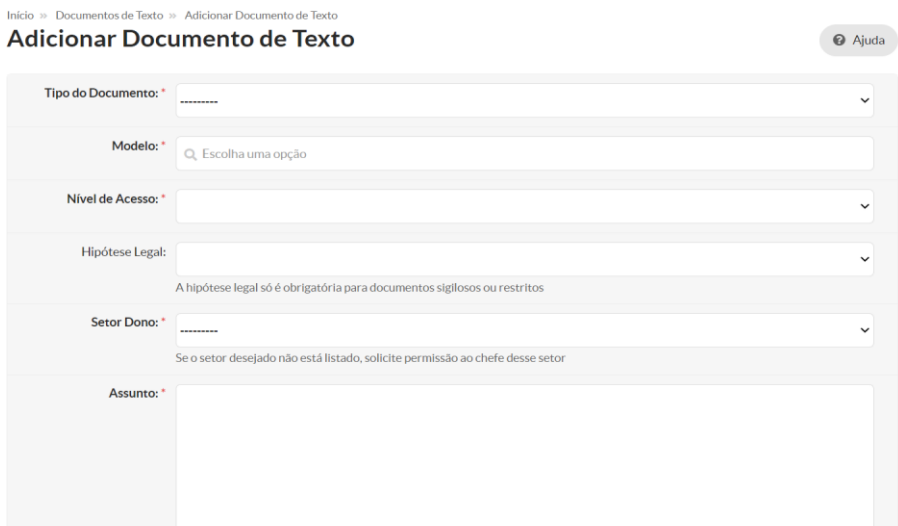

- **c)** Nos Campos Descritos, preencher da seguinte forma:
- **Tipo de Documento**: EDITAL GERAL (EXCETO LICITAÇÕES);
- **Modelo:** Escolha a opção que se enquadre com o edital que está elaborando. Caso não ache nenhum modelo que se encaixe, utilizar o seguinte: EDITAL DE RETIFICAÇÃO – MODELO PARA USO GERAL (EXCETO LICITAÇÕES);
- **Nível de Acesso:** Sempre público;
- **Setor dono:** Preencha com o seu setor;
- **Assunto:** Preencher com o assunto do edital, para fácil localização posterior. Ex.: Processo Seletivo para seleção de Bolsistas de Extensão; Vagas remanescente do Edital 02/2024; etc.

**OBS.:** Quando se tratar de uma ERRATA, colocar o número da errata primeiro, depois o edital a que ela se refere. **Exemplo:** ERRATA Nº 01, DO EDITAL Nº 35/2024 - DRG/SPO/IFSP, DE 20 JUNHO DE 2024 - PROCESSO SELETIVO SIMPLIFICADO PARA O PREENCHIMENTO DE VAGAS DE CURSOS DE EXTENSÃO DO *CAMPUS* SÃO PAULO.

Ficando dessa forma o preenchimento da aba aberta:

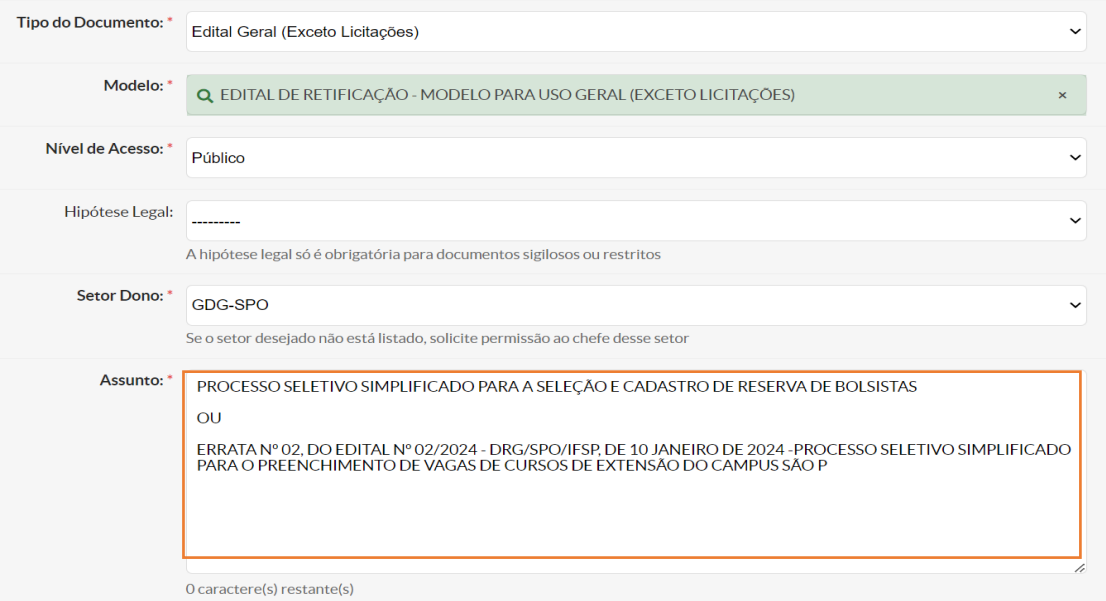

ORIENTAÇÃO TÉCNICA Nº 01/2024/GDG/DRG/SPO/IFSP

**d)** Após tudo preenchido, é só clicar no final da página na opção SALVAR e aparecerá a seguinte tela, com as opções disponíveis:

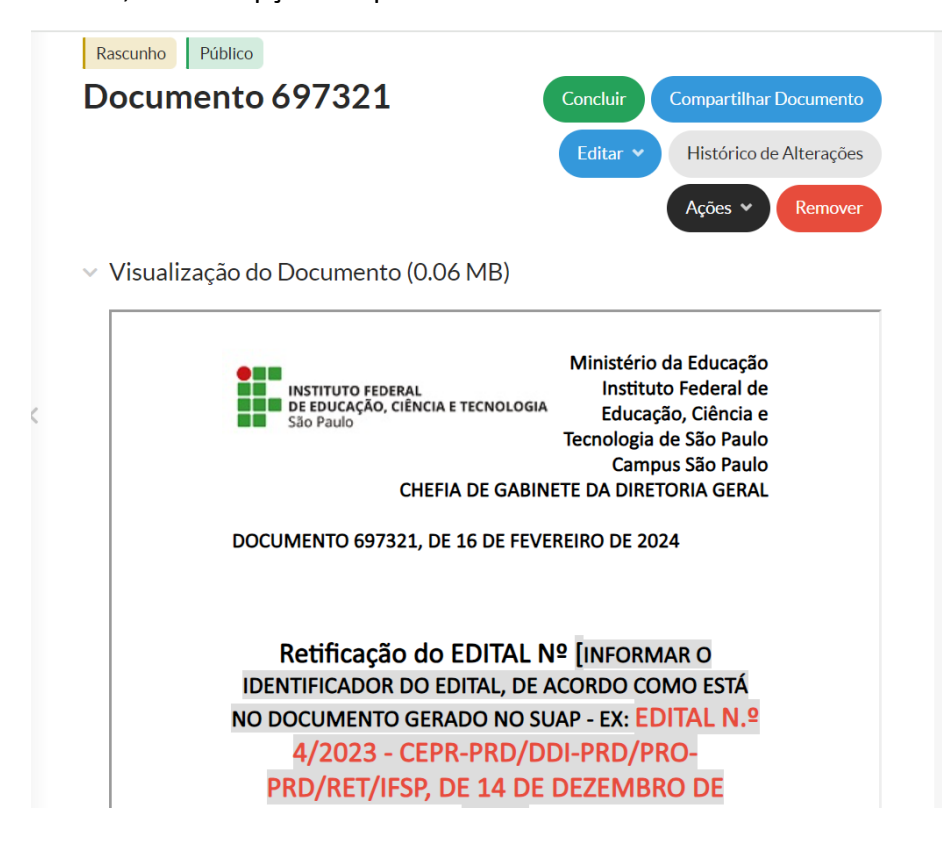

**e)** Para iniciar a edição do documento, clique em **EDITAR > EDITAR TEXTO:**

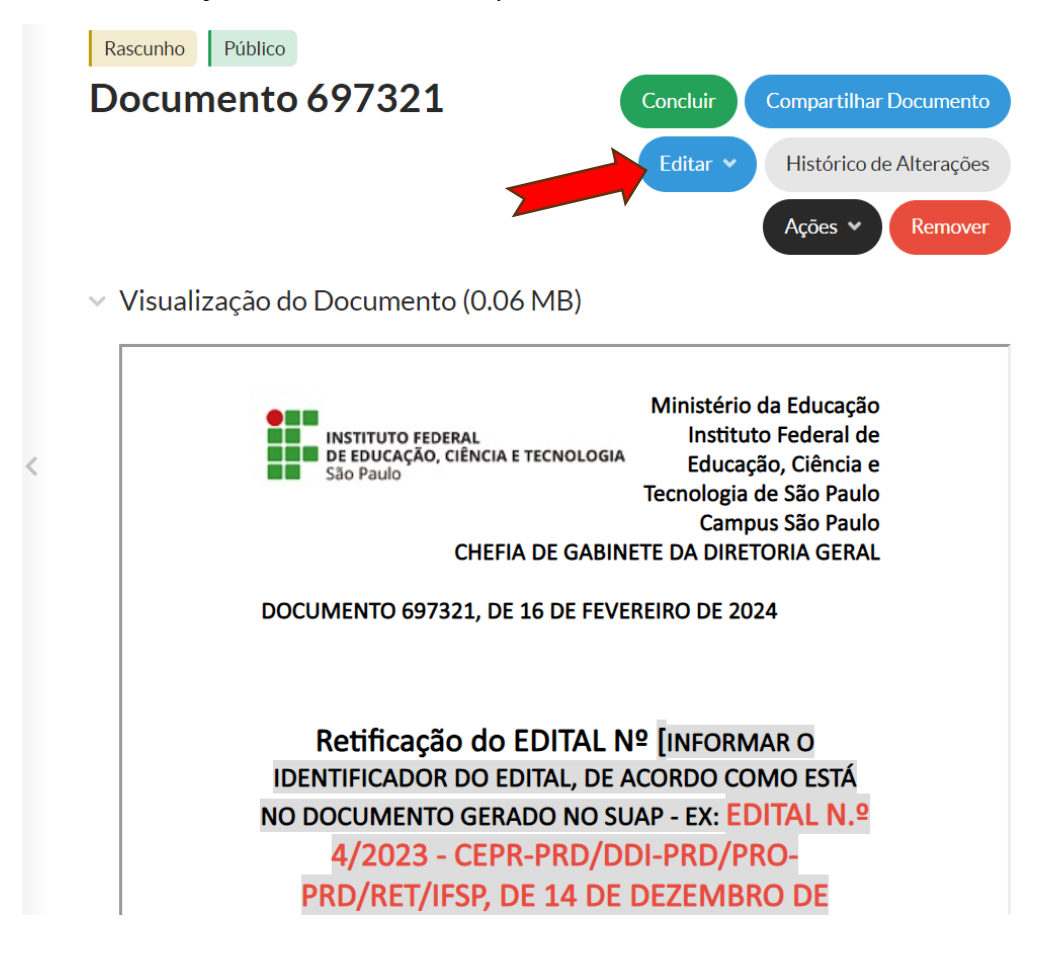

**f)** Abrirá, então, a página para edição do texto do edital. Para melhor edição e visualização do documento, o servidor poderá clicar em expandir a tela:

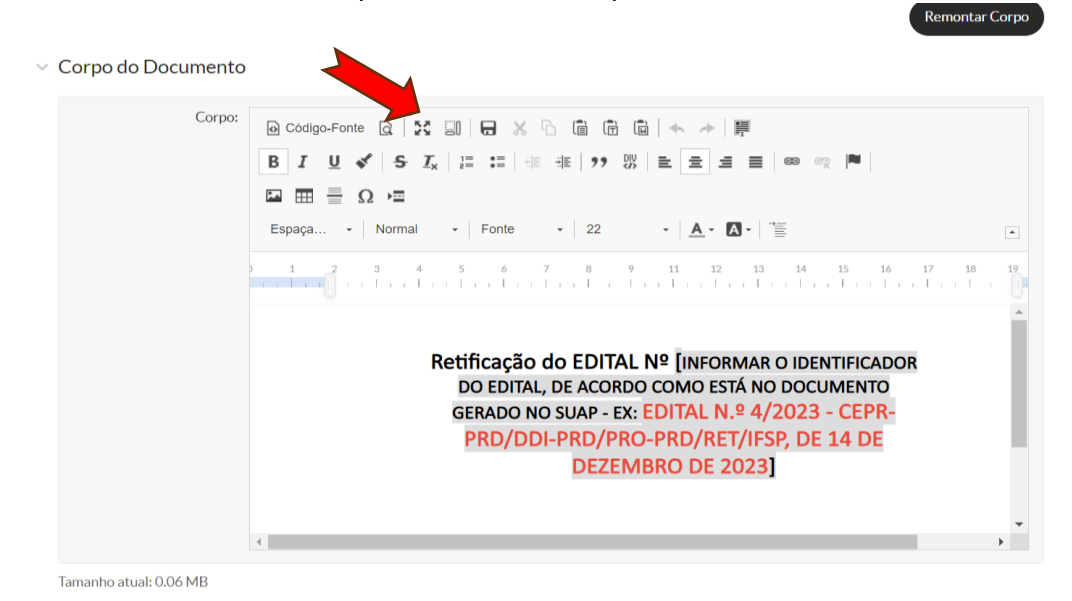

- **g)** Em edital que já exista o modelo no SUAP, o servidor poderá modificar os campos, preenchendo de acordo com o edital em elaboração.
- **h)** Já quando não houver modelo de edital no SUAP disponível para a demanda do setor e for necessário utilizar o genérico, o servidor deverá apagar todo o texto que aparecer e inserir o texto do edital que deseja.

### **2. EMENTA E PREÂMBULO PADRÃO DOS EDITAIS.**

- **a)** Iniciar com a ementa, ou seja, com o título do edital. A numeração do edital ficará na parte de cima do documento, bem como a data. Porém, ela só é gerada após a assinatura do Diretor-Geral.
- **b)** O texto do edital é de responsabilidade de quem o está criando, porém, existe um preâmbulo padrão que deverá ser mantido em todos os editais, onde conste a portaria de delegação do Diretor-Geral, os departamentos/setores responsáveis pela elaboração/coordenação daquele edital e as normativas que regem aquele edital. Exemplo:

PROCESSO SELETIVO SIMPLIFICADO PARA A SELEÇÃO E CADASTRO DE **RESERVA DE BOLSISTAS** O DIRETOR-GERAL DO CAMPUS SÃO PAULO DO INSTITUTO FEDERAL DE EDUCAÇÃO, CIÊNCIA E TECNOLOGIA DE SÃO PAULO, no uso de suas atribuições legais, delegadas pela Portaria nº 2.452/IFSP, de 08/04/2021, por intermédio da Diretoria de Pesquisa, Extensão e Pós-Graduação (DPE-SPO) e da Coordenadoria de Extensão (CEXSPO), com base na Lei Federal nº 12.513/2011 e demais alterações; Resoluções CD/FNDE nº 04/2012, 6/2013 e 33/2012; Portaria MEC nº 1.042/2021; e a Resolução CS/IFSP nº 160/2014 nº 2.968, de 24/08/2015, torna público o presente edital

**c)** Conforme exemplo acima, o preâmbulo deverá conter:

EM VERMELHO: a diretoria ou setor responsável pelo edital. EM AZUL: a(s) normativa(s) que rege(m) aquele edital.

Em seguida, inserir as informações do edital.

## **3. PONTOS IMPORTANTES A SEREM LEMBRADOS**

- **a)** Não colocar datas no corpo do edital. As datas devem vir em forma de cronograma, ou tabela separada do texto, para que, caso ocorra uma alteração de datas, elas sejam de fácil identificação e evitando a correção em várias partes do documento.
- **b)** De acordo com a Instrução Normativa nº 13/2023 RET/IFSP, de 14/06/2023, que estabelece a grafia para a palavra *campus*. Ela deverá vir em itálico, sem acento, com a primeira letra maiúscula quando vier seguida do nome do campus e em minúscula quando fizer referência a algum *campus.* O plural de *campus* é *campi.*
- **c)** Ao final do edital e antes dos anexos, se houver, colocar data, o termo "*Documento assinado digitalmente*" e o nome do Diretor-Geral, conforme imagem abaixo
- **d) ANEXOS:** Também deverão estar incluídos no documento do SUAP, ao final do edital.
- **e) O Gabinete da Diretoria-Geral não aceitará anexos enviados por** *e-mail* **(***word***), nem se responsabilizará pela inclusão destes no SUAP.**

**XXXXXXXX** 

2. DO PROGRAMA

**XXXXXX** 

3. CRONOGRAMA

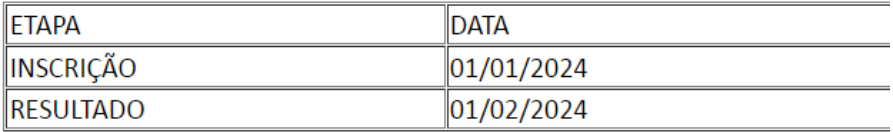

São Paulo, 16 de fevereiro de 2024.

Documento assinado digitalmente

Fulano de tal Diretor-Geral Campus São Paulo - IFSP

**4. FINALIZANDO E COMPARTILHANDO O EDITAL PARA ASSINATURA** Após a elaboração do edital, o seguinte procedimento se faz necessário: **a)** Conclua o documento no botão **CONCLUIR**

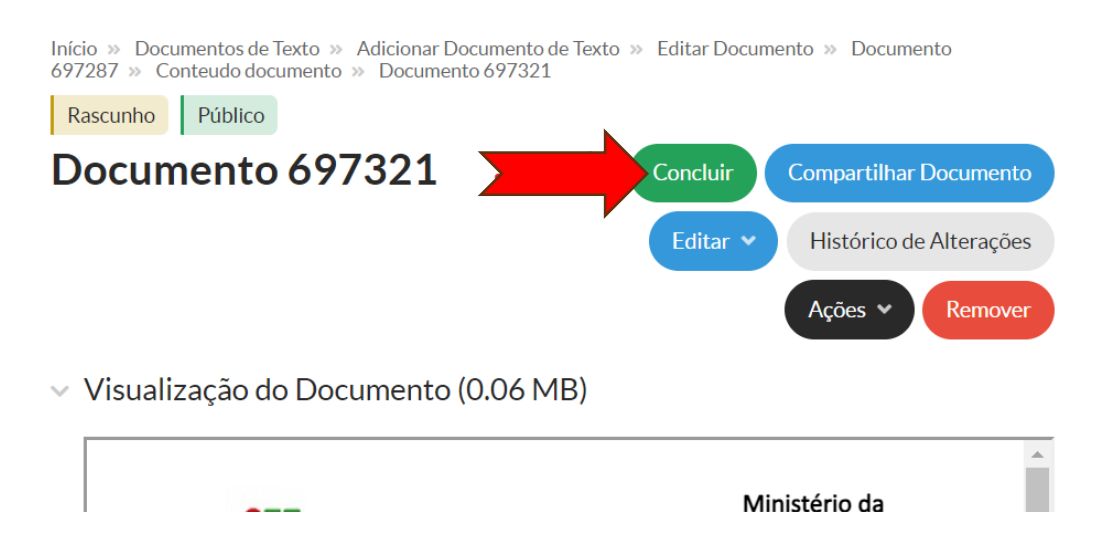

**b)** Clique em **AÇÕES>EXPORTAR PDF/A(CARTA)** e um documento em PDF será criado.

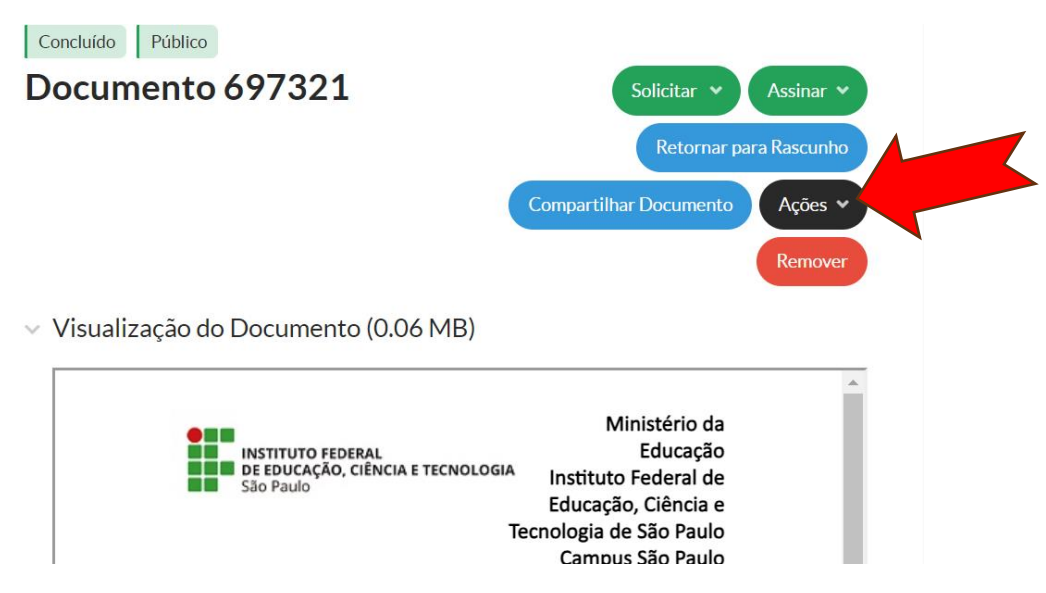

- **c)** Verifique como ficou a formatação nesta etapa. No SUAP, a formatação muda quando geramos um PDF. Muitas vezes desconfiguram formatações, alinhamentos e, principalmente, tabelas.
- **d)** Formate para que o documento saia corretamente quando for gerado o PDF, pois será esse documento que divulgaremos.
- **e)** Tudo certo com o PDF, retorne o edital para rascunho:

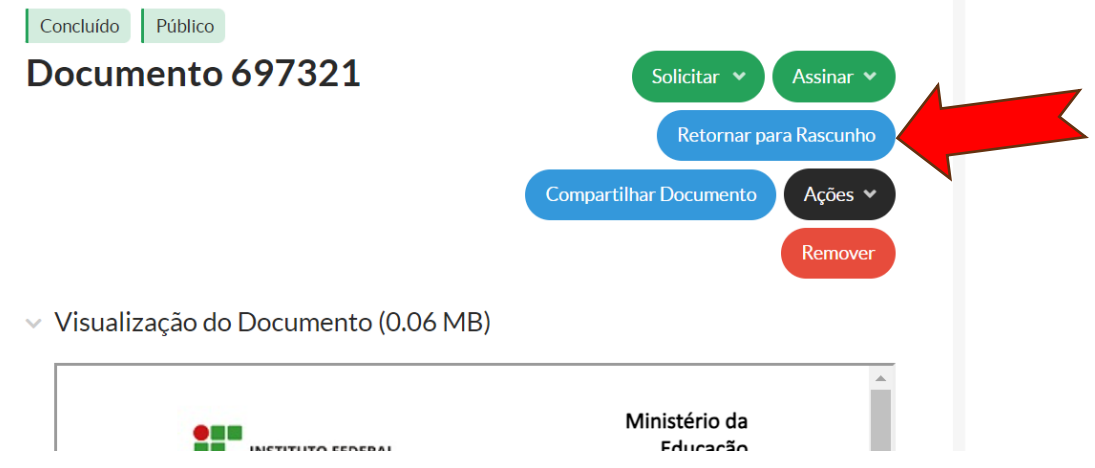

**f) ATENÇÃO:** Não se esqueça de realizar a etapa anterior, pois somente como rascunho conseguiremos editar o que for necessário e principalmente, alterar o setor dono que, ao final, deverá ser SEMPRE a DRG-SPO.

◢

**g)** Clique em **COMPARTILHAR DOCUMENTO:**

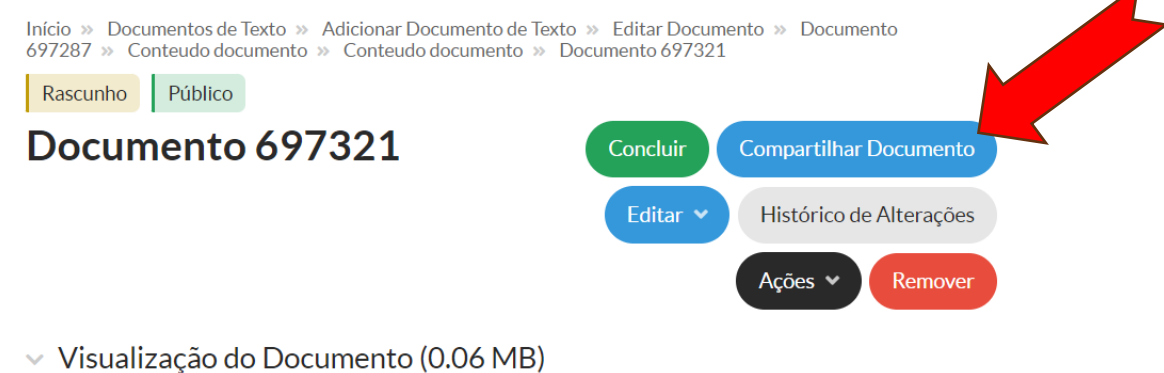

ORIENTAÇÃO TÉCNICA Nº 01/2024/GDG/DRG/SPO/IFSP

**h)** Preencha da seguinte forma:

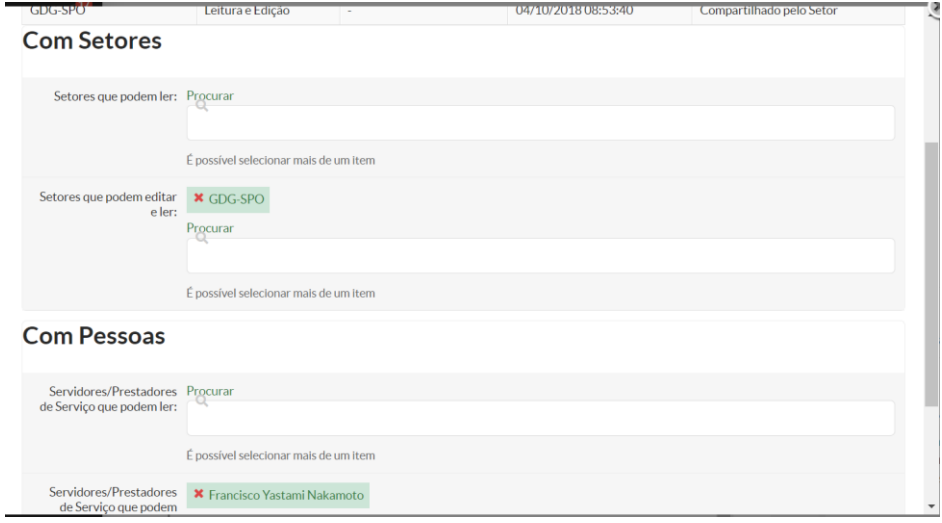

- **EM SETORES QUE PODEM LER E EDITAR:** compartilhar com GDG-SPO.
- **COM PESSOAS QUE PODEM LER E EDITAR**: compartilhar com o Diretor Responsável pela área que está fazendo o edital.
- **i)** Após o compartilhamento, enviar um *e-mail* com o *link* do edital ao Diretor da sua área, solicitando revisão/aprovação e em seguida o Diretor deverá enviar o *link* do edital para o *e-mail* do Gabinete da Direção-Geral[: gabinete.spo@ifsp.edu.br](mailto:gabinete.spo@ifsp.edu.br) .

**Esta ação se faz necessária pois, o Gabinete da Direção-Geral precisa alterar o setor dono para DRG-SPO, para que os editais saiam com numerações sequenciais.** 

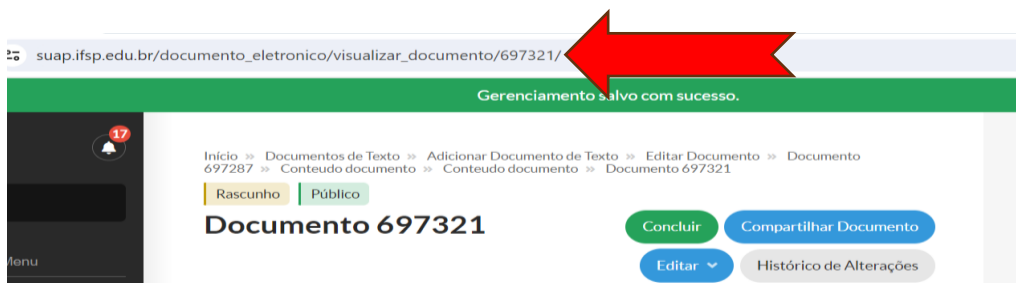

O *Link* pode ser copiado da barra de endereços do navegador:

### **5. ORIENTAÇÕES FINAIS**

- **a)** O assunto do *e-mail* deverá ser: "Solicitação de Edital [Setor Solicitante]". Ex.: Solicitação de Edital – COS;
- **b)** Só serão atendidas solicitações encaminhadas pelas respectivas Diretorias Acadêmicas ou Administrativas, Coordenadorias do NAPNE e da Comunicação Social e Secretaria do Conselho de *Campus*; (Portaria Nº SPO.052, de 28/02/2023);
- **c)** Não é de responsabilidade do Gabinete a conferência de dados e/ou informações como legislação, cronogramas, *links*, etc.;
- **d)** A flexão de gênero é facultativa, devendo, se utilizada, ser realizada em todo o texto e seguindo as regras de concordância nominal;
- **e)** O prazo para publicação de editais pelo Gabinete da Diretoria-Geral do *Campus* São Paulo é de no mínimo 10 (dez) dias úteis, contados a partir do primeiro dia útil após o recebimento da solicitação (Portaria Nº SPO.052, de 28/02/2023);
- **f)** Em caso de dados pessoais e/ou sensíveis, devem-se encaminhar duas minutas, uma com os dados completos e outra com os dados anonimizados.
- **g)** O Gabinete da Diretoria-Geral poderá realizar alterações na formatação dos editais e dos anexos, para atender o princípio da economicidade, bem como para preservar a integridade do documento.
- **h)** Em caso de dúvidas ou questões não abordas nesta Orientação, deve-se consultar o Manual de Redação da Presidência da República e/ou o Gabinete da Diretoria-Geral pelo *e-mail* [gabinete.spo@ifsp.edu.br;](mailto:gabinete.spo@ifsp.edu.br)
- **i)** Essa Orientação Técnica poderá ser alterada sem aviso prévio em atendimento à normas superiores.

**Gabinete da Diretoria-Geral (GDG-SPO)** E-mail: [gabinete.spo@ifsp.edu.br](mailto:gabinete.spo@ifsp.edu.br) Rua Pedro Vicente, 625 – Canindé CEP: 01109-010 - São Paulo/SP